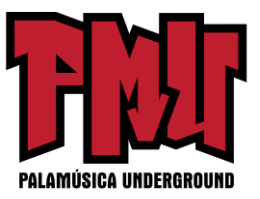

## **Masterización usando Cubase 10**

El compañero de Cubase, WaveLab, está diseñado específicamente teniendo en mente la masterización, con muchas herramientas y flujos de trabajo dedicados a la tarea. Pero Cubase en sí está lejos de ser incapaz de darle un pulido final a las mezclas.

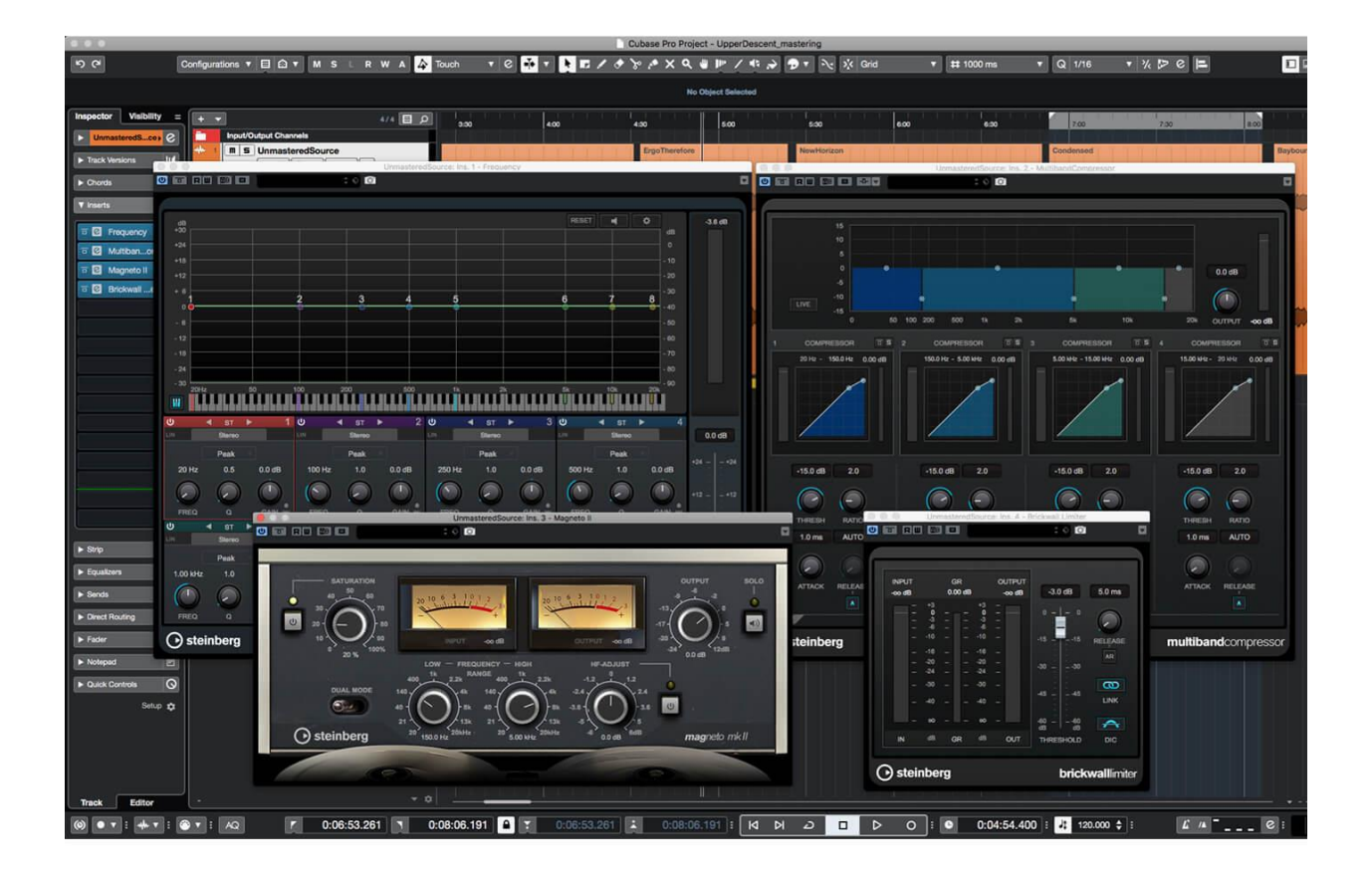

Aunque la mayoría de las veces se lo considera una DAW dedicado al arte de crear música, [Cubase](https://www.musictech.net/tag/steinberg-cubase/) ha disfrutado durante mucho tiempo del poder y la flexibilidad para dedicarse a todo tipo de otras tareas de audio: bocetos de ideas, edición de audio, diseño de sonido, postproducción de películas y de retransmisiones, orquestación y publicación y casi cualquier otra cosa que se le ocurra.

Cuando se trata de [masterización de audio,](https://www.musictech.net/tag/mastering/) donde la calidad y la fidelidad del audio son de vital importancia, el motor de sonido superpreciso y la edición y enrutamiento versátiles de Cubase son la combinación perfecta para los requisitos del trabajo. Es más, gracias a los continuos esfuerzos de [Steinberg](https://www.musictech.net/brands/steinberg/) para aumentar el número, la calidad y la utilidad de los complementos, el Cubase moderno contiene todo lo que necesita para realizar la excelente masterización del audio desde el primer momento.

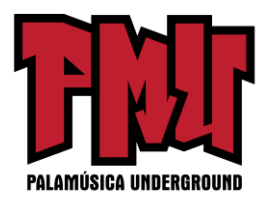

El enfoque más obvio para la masterización con Cubase puede ser el aplicar el procesamiento tipo masterización durante la mezcla en el bus principal de izquierda a derecha; también puede aplicar dicho procesamiento a las submezclas para un enfoque similar a la masterización de las capas de pistas. Sin embargo, a menudo es preferible abordar la masterización desde el punto de vista de un álbum entero o de un montaje de mezclas, lo que permite que ese montaje se perfeccione en un todo cohesivo en lugar de un montón de mezclas individuales que no coinciden.

Siendo este el caso, la mejor práctica tiende a ser dejar el procesamiento de masterización fuera de una mezcla para que se pueda aplicar más tarde cuando la música se esté compilando en un álbum/montaje.

## **Diseño de la pista y de la mezcla**

Una vez que haya perfeccionado sus mezclas y haya creado una colección de archivos sin masterizar para su montaje, Cubase ofrece algunos enfoques diferentes, pero todos comienzan importando sus mezclas sin masterizar en un nuevo proyecto y poniéndolas en la línea de tiempo. Generalmente, pondría todas las mezclas en la misma pista, pero si crea un montaje a partir de una pequeña cantidad de mezclas, puede haber algunas ventajas en darle a cada una su propia pista/canal en Cubase (por razones que deben llegar a ser evidentes dentro de un momento). Esta es también una buena oportunidad para jugar con el orden de ejecución y el flujo de su montaje.

Normalmente, con esta configuración, agregaría al procesamiento de masterización como inserciones en el (los) canal(es) que tiene(n) las mezclas no masterizadas. Es común usar procesadores especializados de desarrolladores externos para realizar este procesamiento de masterización y éstos pueden aportar cierta profundidad y carácter a la mesa, pero los procesadores integrados de Cubase son más que capaces de crear resultados excelentes sin necesidad de gastar dinero en modelos caros de hardware de boutique. Y si tiene un buen compresor de hardware, ecualizador o cualquier cosa en su estudio, puede montarlos como complementos externos que luego se pueden incluir en su cadena de procesamiento de masterización.

Una vez satisfecho con la disposición del montaje, trabaja en cada mezcla, monta los procesadores y transfiere los resultados a una nueva mezcla masterizada. Este rebote se puede realizar utilizando un bus de audio auxiliar interno si su hardware de sonido lo proporciona, reproduciendo desde la pista "no masterizada" mientras graba en la pista "masterizada". Hacer esto tiene la ventaja de permitirle que supervise los procedimientos en busca de picos o artefactos que no haya notado durante el montaje. Alternativamente, si su hardware no proporciona buses de audio internos, puede simplemente exportar cada mezcla a una nueva versión masterizada y luego volver a importarla a una pista "masterizada".

## **Inconvenientes y soluciones alternativas**

En este punto, puede aplicar cualquier recorte de nivel final en las mezclas masterizadas, ya sea ajustando la ganancia de cada mezcla masterizada individualmente o mediante la automatización

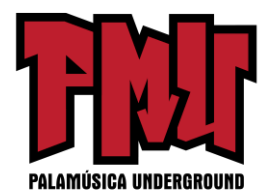

a nivel de canal. Esta es la etapa en la que puede encontrar el mayor inconveniente con este enfoque: le impide ajustar fácilmente la configuración del procesador de masterización para cualquier mezcla individual. Esto es importante porque, a medida que trabaja en las mezclas de su montaje, puede decidir que la configuración utilizada en una mezcla anterior necesita ser modificada debido a la mezcla que está masterizando actualmente, pero es probable que se pierda la configuración del procesador que utilizó.

Una solución alternativa aquí es guardar los procesadores y la configuración de cada mezcla individual como un ajuste preestablecido de cadena de efectos que puede recuperar y cambiar más tarde si fuera necesario. Otra es aplicar procesadores de masterización directamente a cada mezcla utilizando la funcionalidad de procesamiento directo sin conexión de Cubase, lo que le permite volver y modificar esos ajustes más tarde de una manera muy similar a WaveLab, pero esto puede volverse algo engorroso.

Cualquiera que sea el método que utilice, debería terminar con un montaje terminado de canciones cuyo sonido se ha optimizado y enriquecido usando las técnicas de masterización y que se han ecualizado, nivelado y equilibrado para que suenen como un todo cohesivo. Todo lo que queda es realizar una exportación final del montaje, ya sea como archivos individuales (uno para cada componente del montaje) o, para montajes donde los componentes fluyen entre sí, como un solo archivo monolítico.

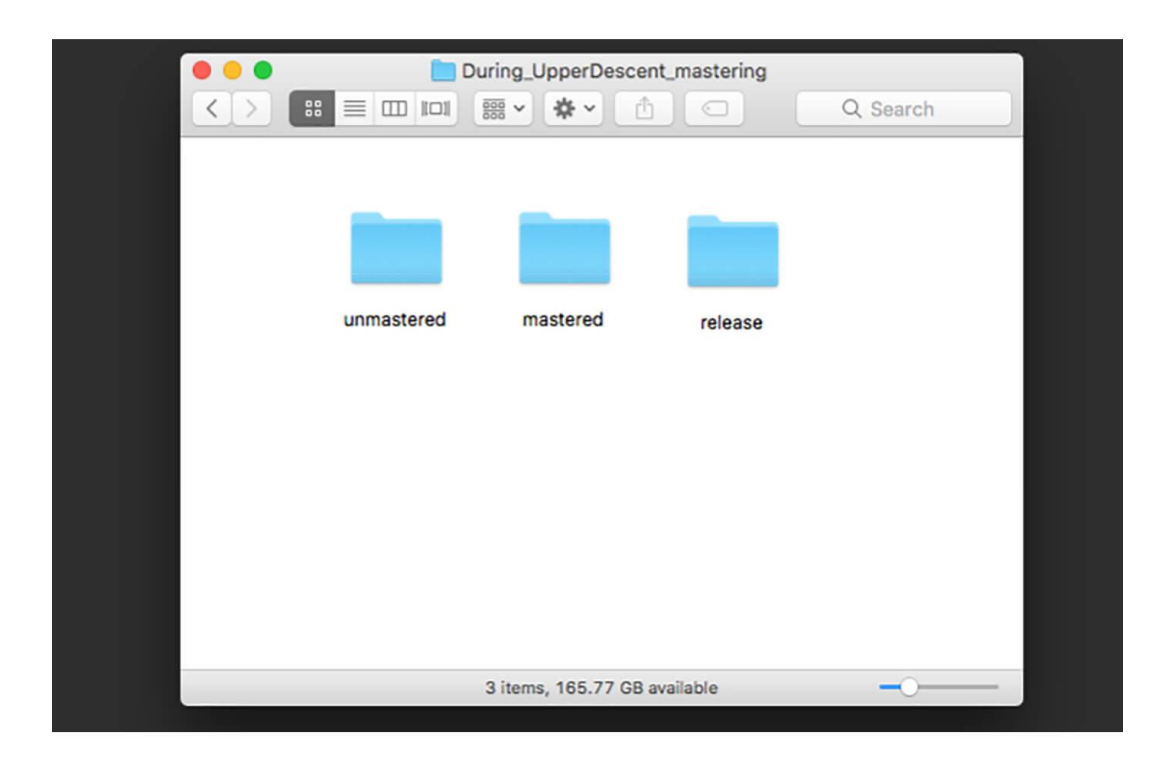

## **Masterizar con Cubase: paso a paso**

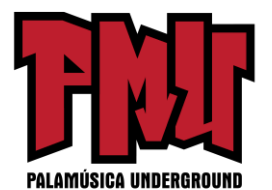

1. Empiece organizando sus archivos. Cree una nueva carpeta para su proyecto de masterización y cree tres subcarpetas dentro de ella llamadas "sin masterizar" "masterizado" y "lanzamiento". Copie sus mezclas sin masterizar en la subcarpeta "sin masterizar".

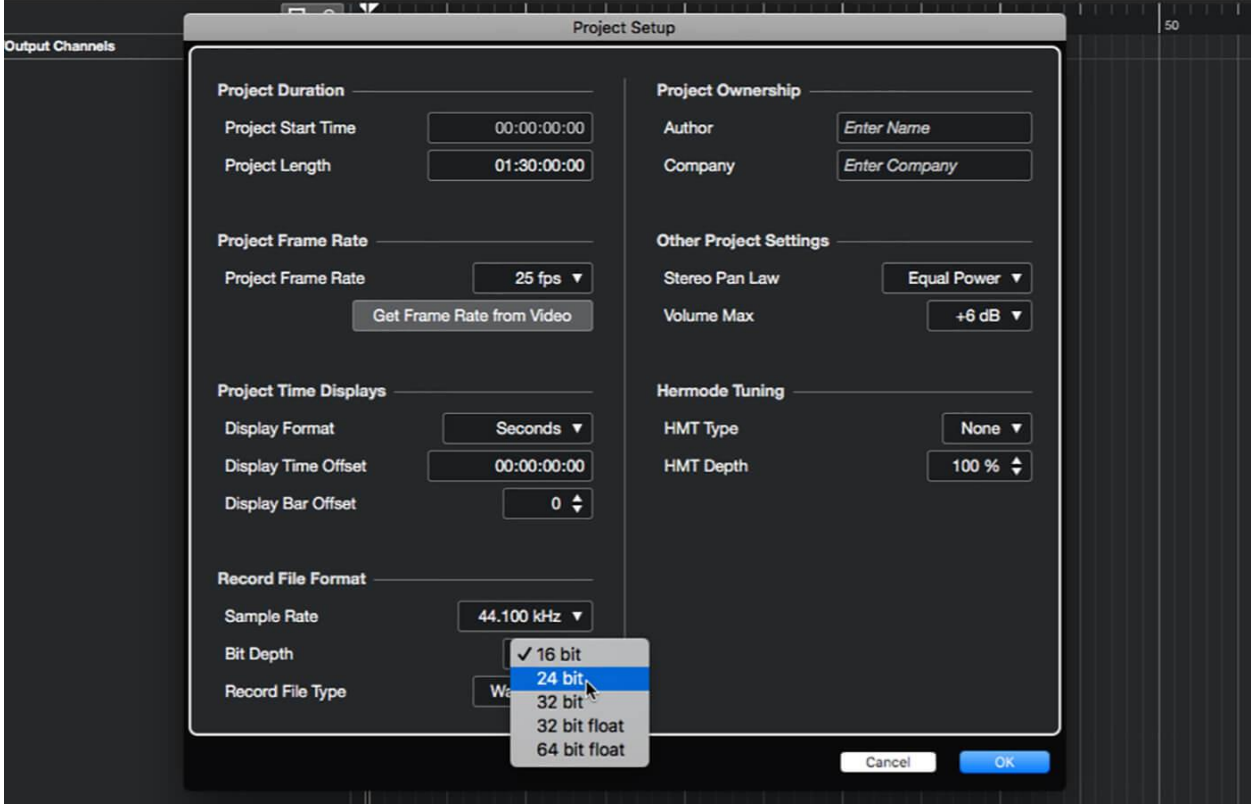

2. Cree un nuevo proyecto de Cubase y guárdelo dentro de su carpeta recién creada. Abra el panel Configuración del proyecto (Proyecto -> Configuración del proyecto…) y establezca la frecuencia de muestreo del proyecto y la profundidad de bits para que coincidan con las de sus mezclas no masterizadas.

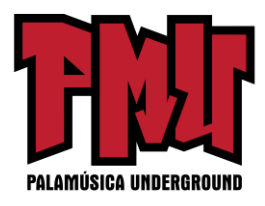

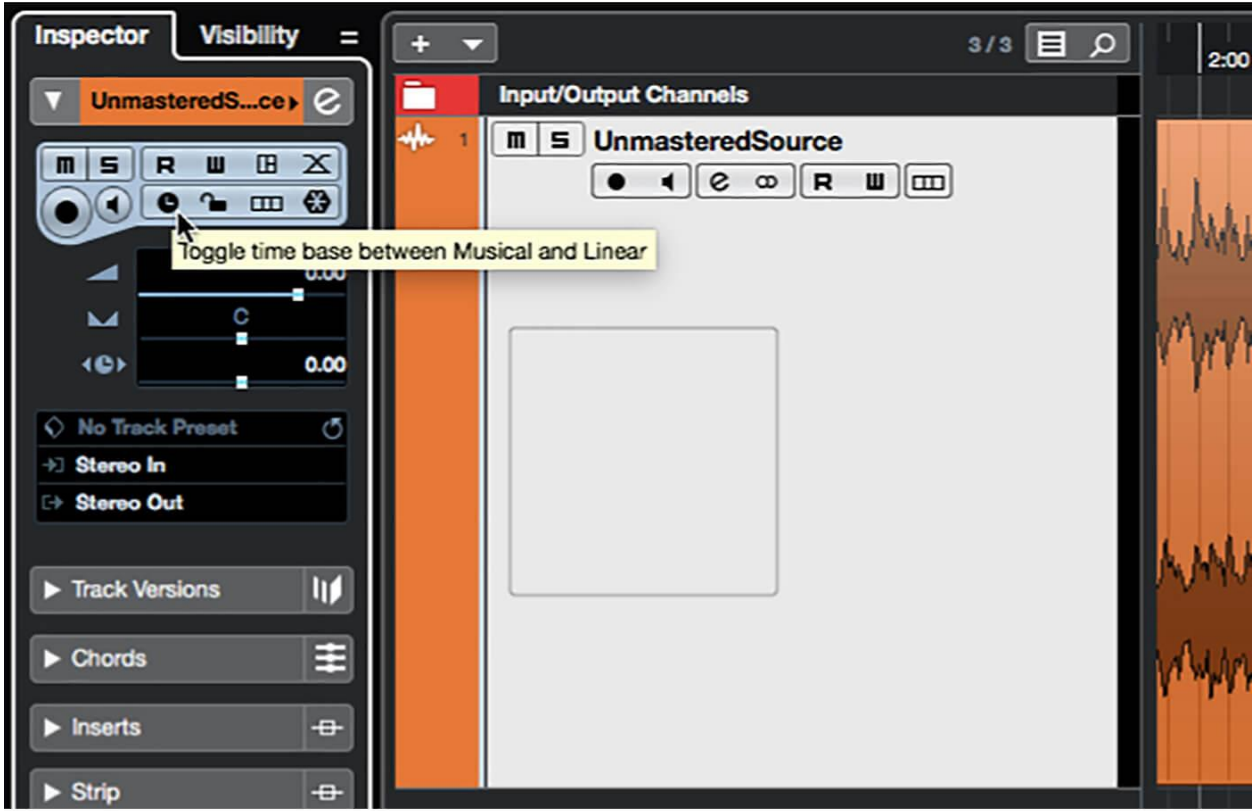

3. Cree una nueva pista de audio y llámela "Fuente sin masterizar". Asegure que la pista esté configurada para usar una base de tiempo lineal (el inspector de pistas mostrará la cara de un reloj). Arrastre sus mezclas no masterizadas a la pista de la Fuente sin masterizar, optando por no copiar los archivos al directorio de trabajo.

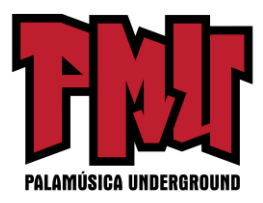

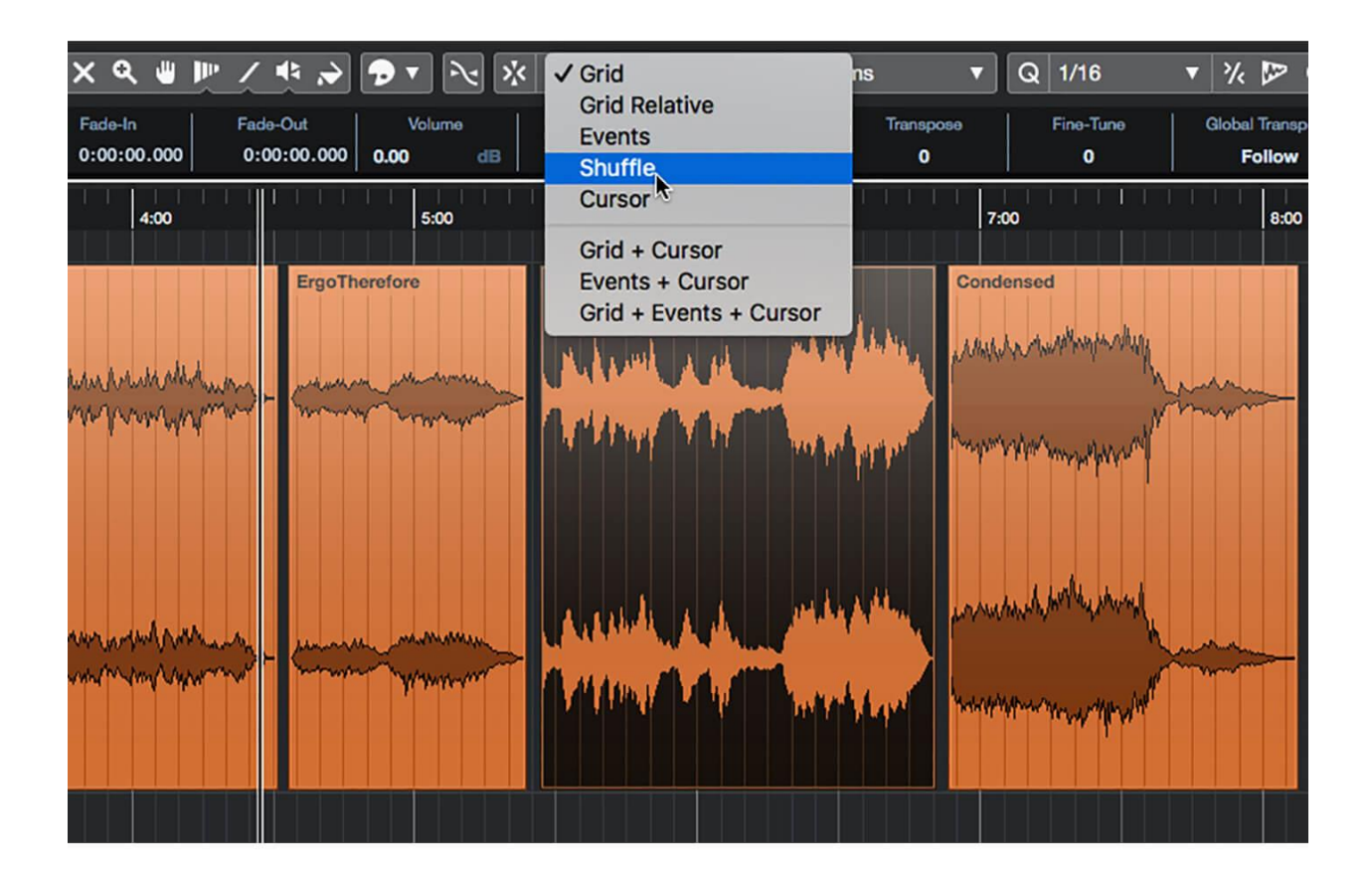

4. Jugar con el orden de ejecución y la separación de sus mezclas. Habilitar el modo de ajuste aleatorio puede ayudar un poco aquí, ya que crea y elimina espacios en la línea de tiempo cuando mueve cosas alrededor; sin embargo, desactive el ajuste al hacer ajustes de posición precisos.

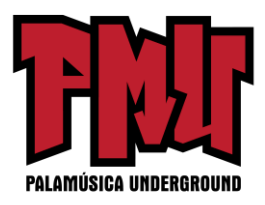

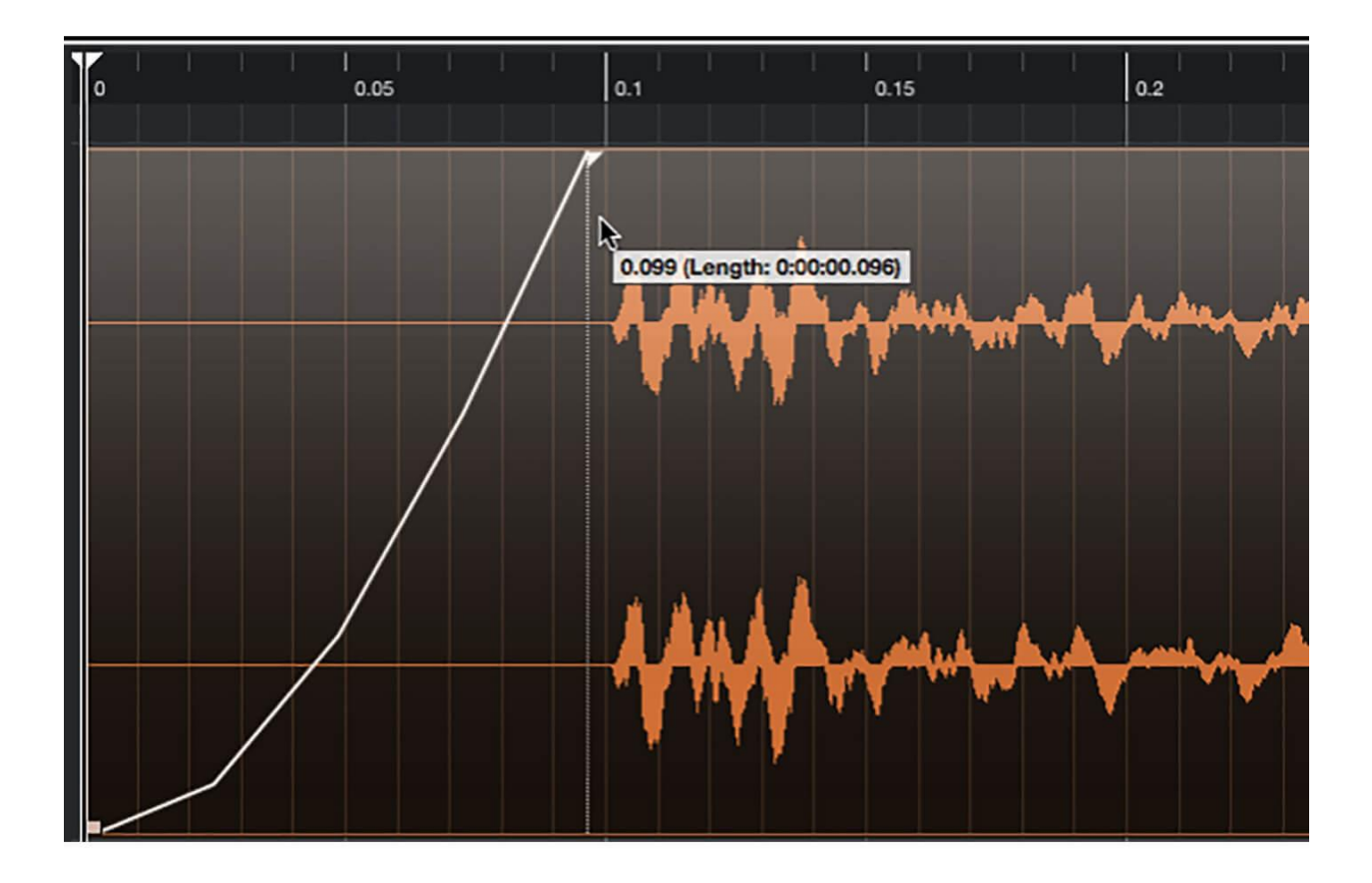

5. Seleccione la primera mezcla y haga zoom en su punto de inicio. Queremos 50-100 mseg. de silencio al principio de la mezcla, recorte si hay más (otro modo es añadir el silencio en el paso 8). Aplicar también un pequeño desvanecimiento sobre este silencio.

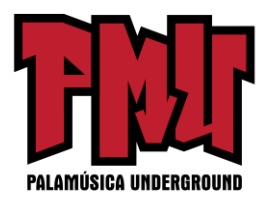

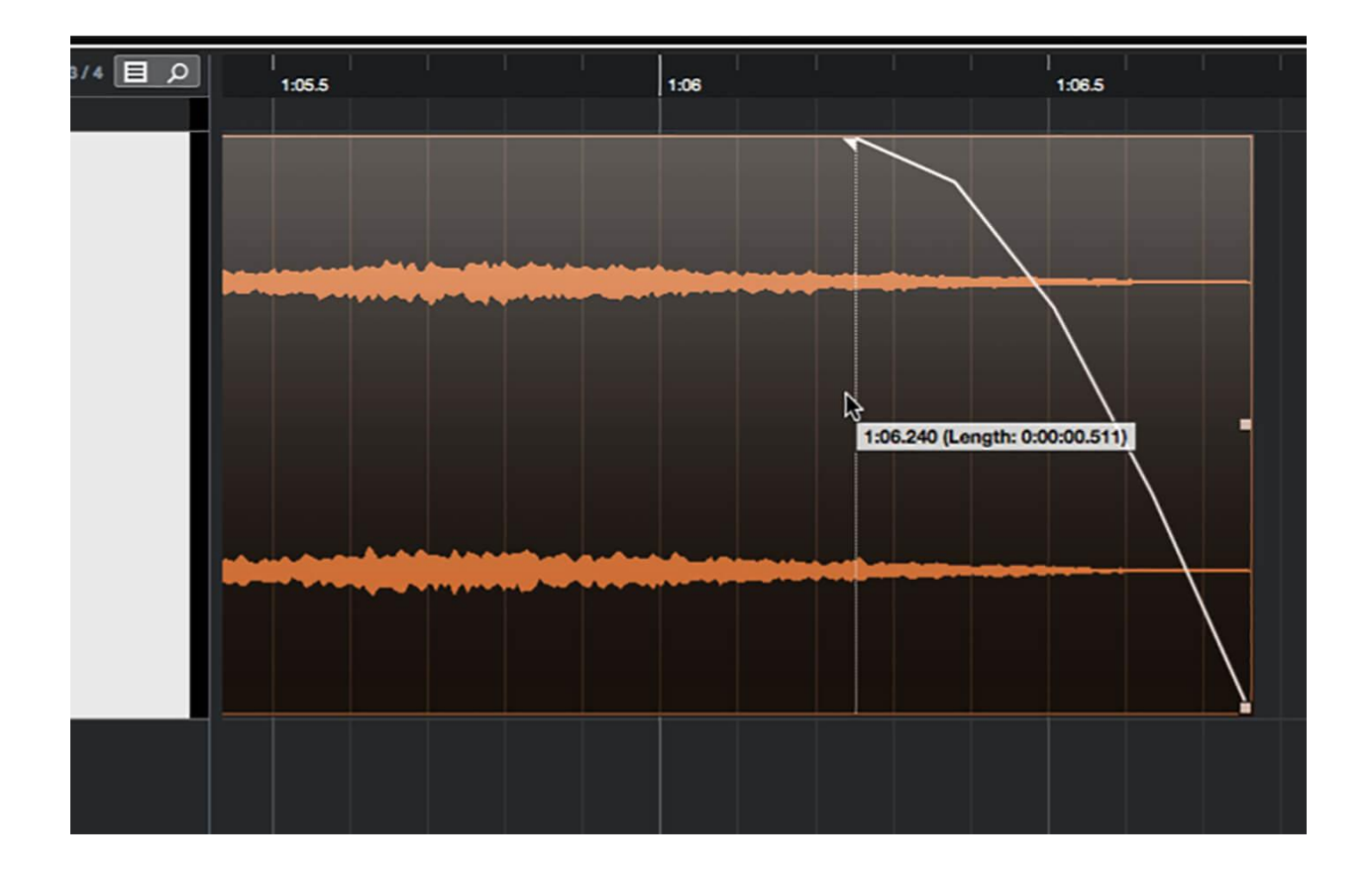

6. Muévase al final de la mezcla y examine su "cola". Determine dónde el sonido cae por debajo de un nivel audible, luego recorte a 100-200 mseg. más allá de este punto. Agregue un desvanecimiento que incluya algo del sonido audible, tal vez 500 mseg. aproximadamente.

**MARCADORES DE CICLO** Al masterizar con Cubase, los marcadores de ciclo brindan una guía visual útil al navegar dentro de su montaje. También simplifican el proceso de exportación final y sirven para garantizar de que todas las diversas mezclas masterizadas y no masterizadas creadas tengan una longitud coherente.

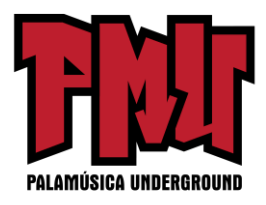

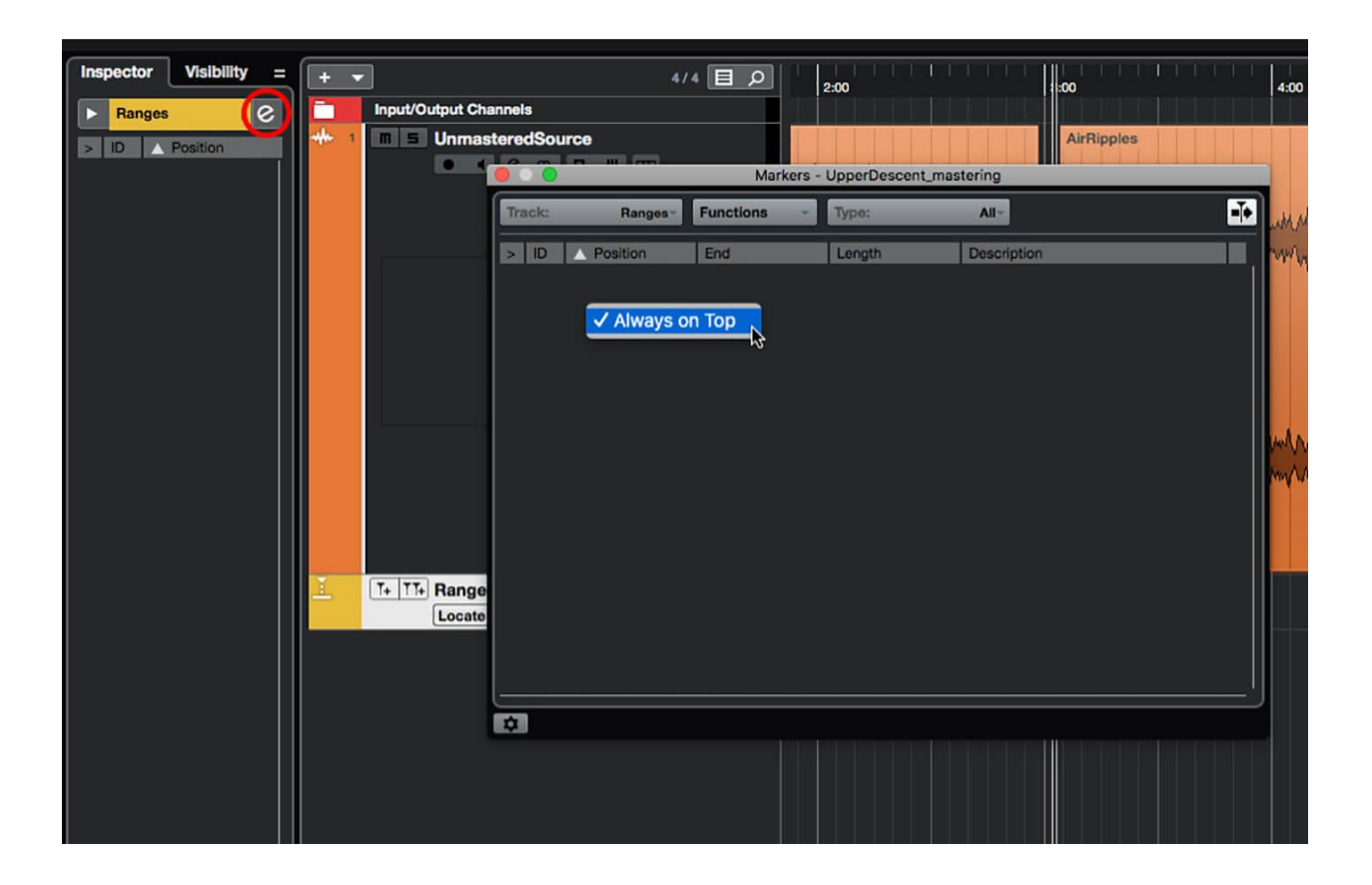

7. Cree una nueva pista de marcadores y nómbrela "Rangos". Con esta pista seleccionada, de clic en el botón de edición "e" en el inspector de pistas para abrir el panel de marcadores. De clic derecho en el botón del panel y asegurar de que Siempre visible esté marcado.

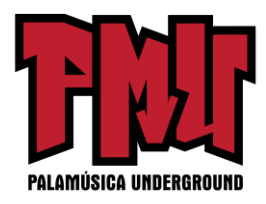

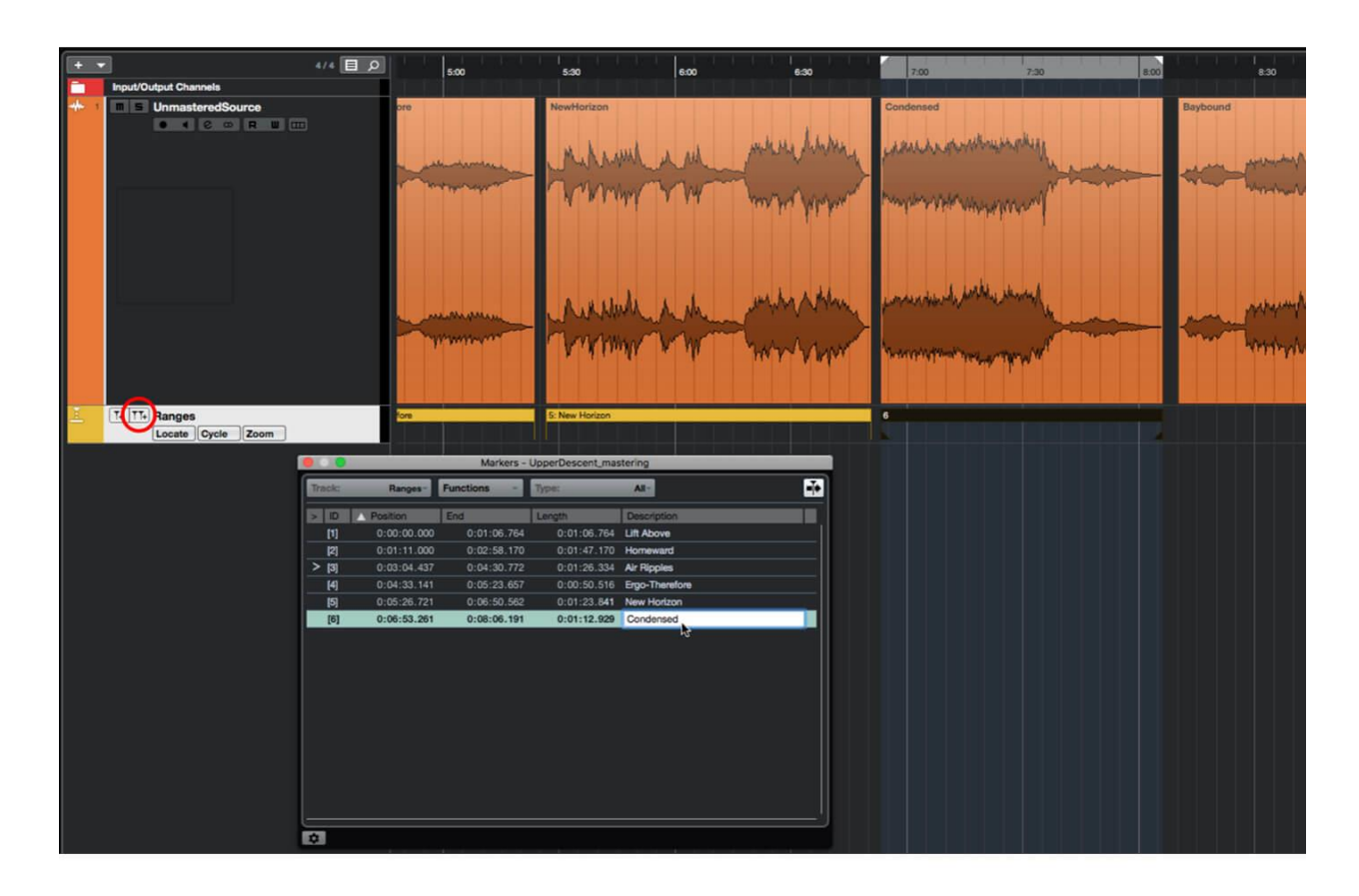

8. Con la primera mezcla aún seleccionada, presione la tecla P para que las posiciones del localizador coincidan con la selección. Mueva los localizadores hacia el exterior si necesita agregar un poco de silencio en los extremos. Agregue un marcador de ciclo y dele un nombre.

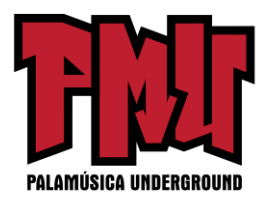

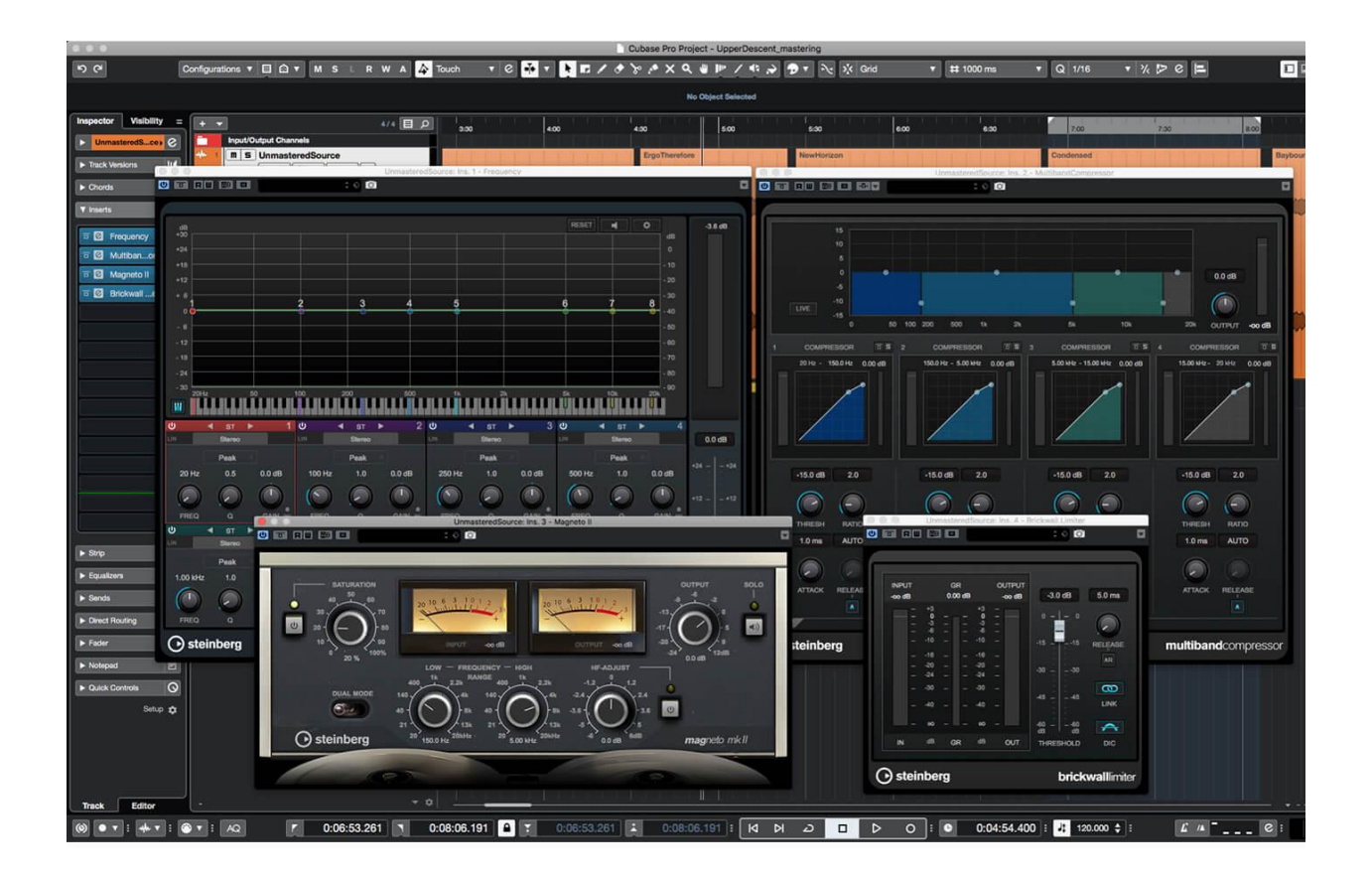

9. Agregue algunos complementos adecuados a la pista Fuente no masterizada. Comience con un ecualizador (la frecuencia es una excelente opción) y siga con ejemplos de MultibandCompressor, Magneto II y Brickwall Limiter. Esto le da un buen punto de partida, pero puede agregar y quitar otros procesadores cuando sea necesario.

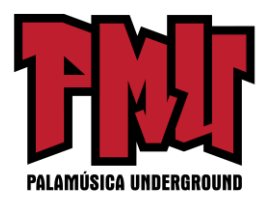

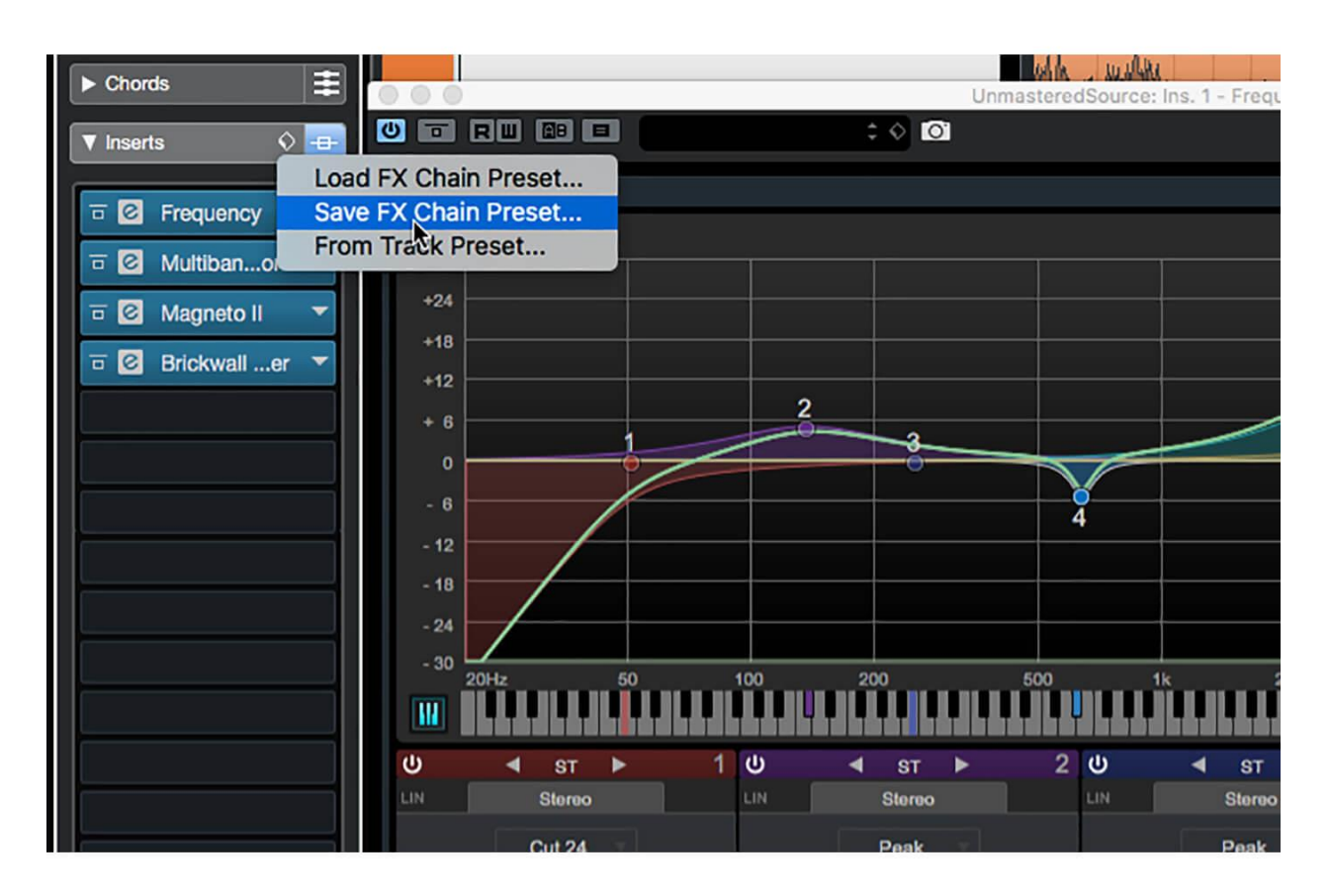

10. Reproduzca la mezcla y modifique la configuración del procesador según sea necesario. Cuando esté satisfecho, de clic en el diamante en la parte superior de la sección Inserciones del inspector y seleccione Guardar la cadena FX preestablecida… De al predeterminado un nombre adecuado y de clic en ACEPTAR.

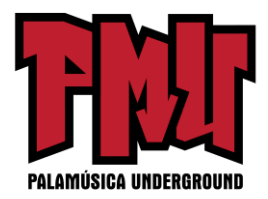

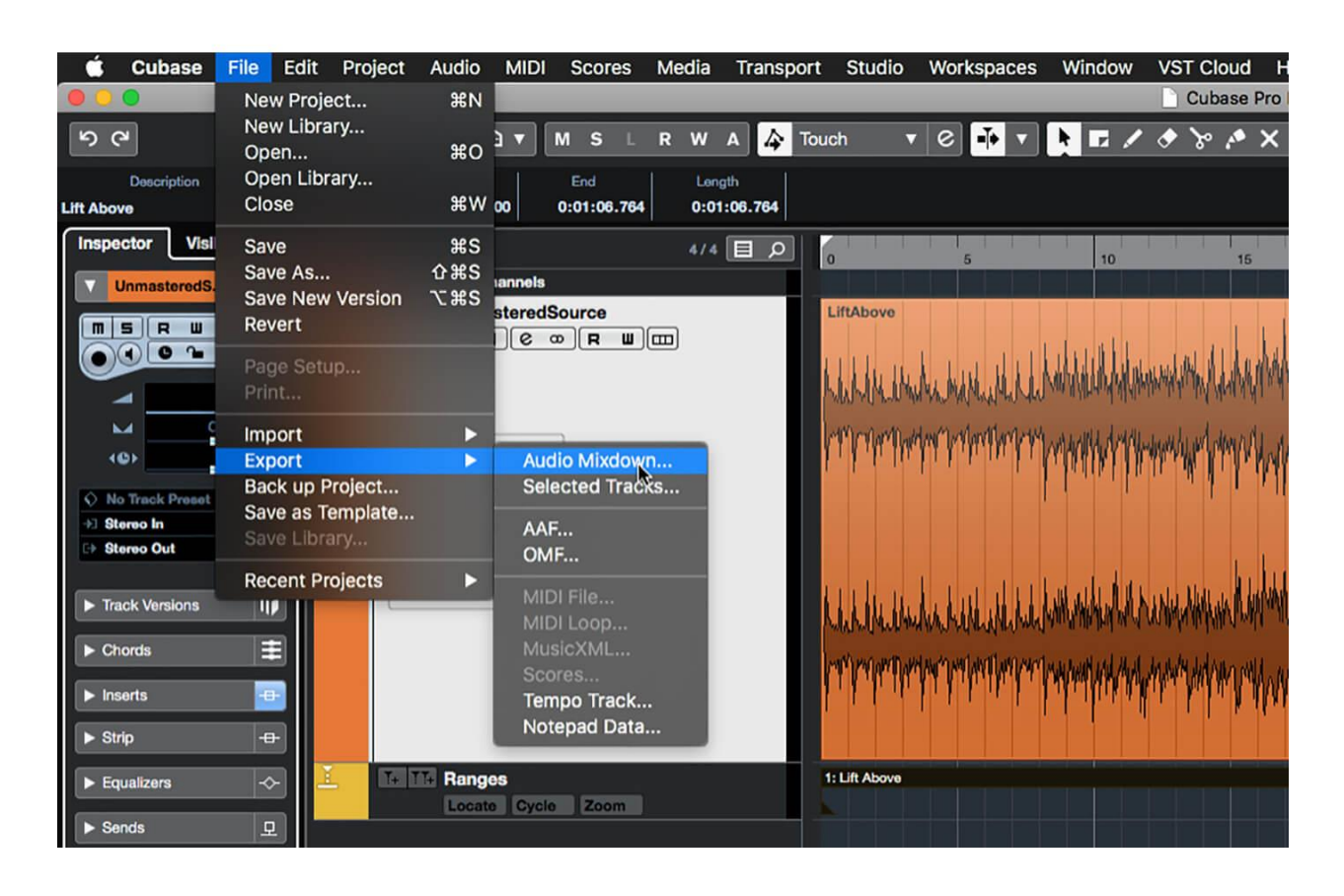

11. En la pista de los marcadores, de doble clic en el marcador que corresponda con la mezcla en la que está trabajando, para asegurarse de que los localizadores estén en la posición correcta. Seleccione Exportar -> Mezcla de audio... del menú Archivo. Nombre el archivo y establezca la ruta a la subcarpeta "masterizada".

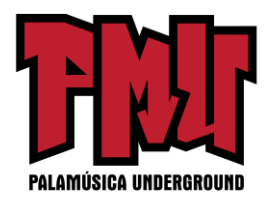

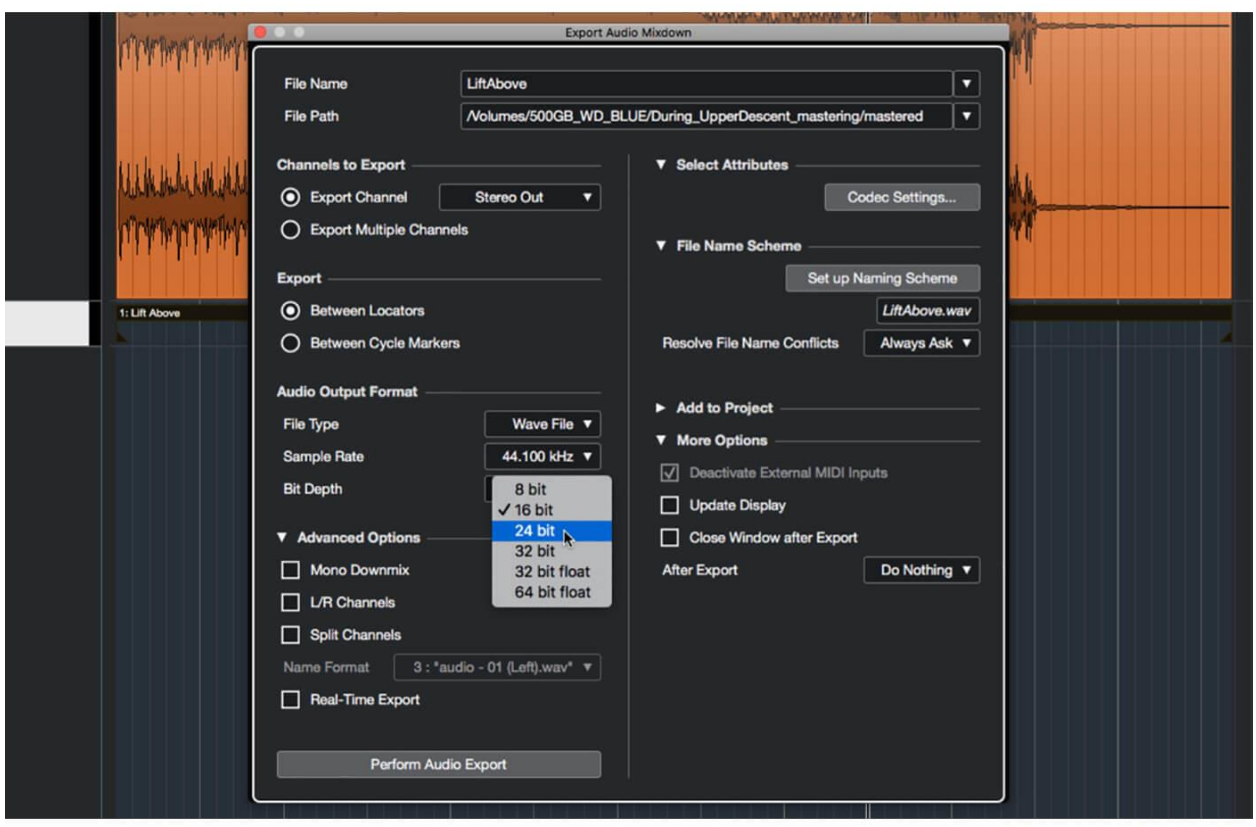

12. En el panel Exportar, seleccione Entre localizadores y asegúrese de haber seleccionado los canales correctos para exportar. Además, asegure que está exportando a un tipo de archivo sin comprimir (WAV, AIF, etc.) utilizando el mismo formato de muestra que la mezcla sin masterizar. De clic en Realizar exportación de audio cuando esté listo.

**MASTERIZAR CON UNA BASE DE TIEMPO LINEAL** Las capacidades de extensión de tiempo integradas de Cubase pueden ser muy útiles al componer, pero definitivamente no se quieren durante la masterización. Por lo tanto, es importante asegurar que todas las pistas estén utilizando una base de tiempo lineal y que el Modo de música esté desactivado para todos los archivos de audio del grupo.

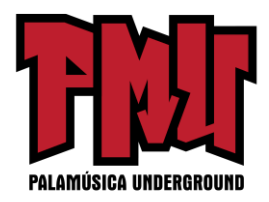

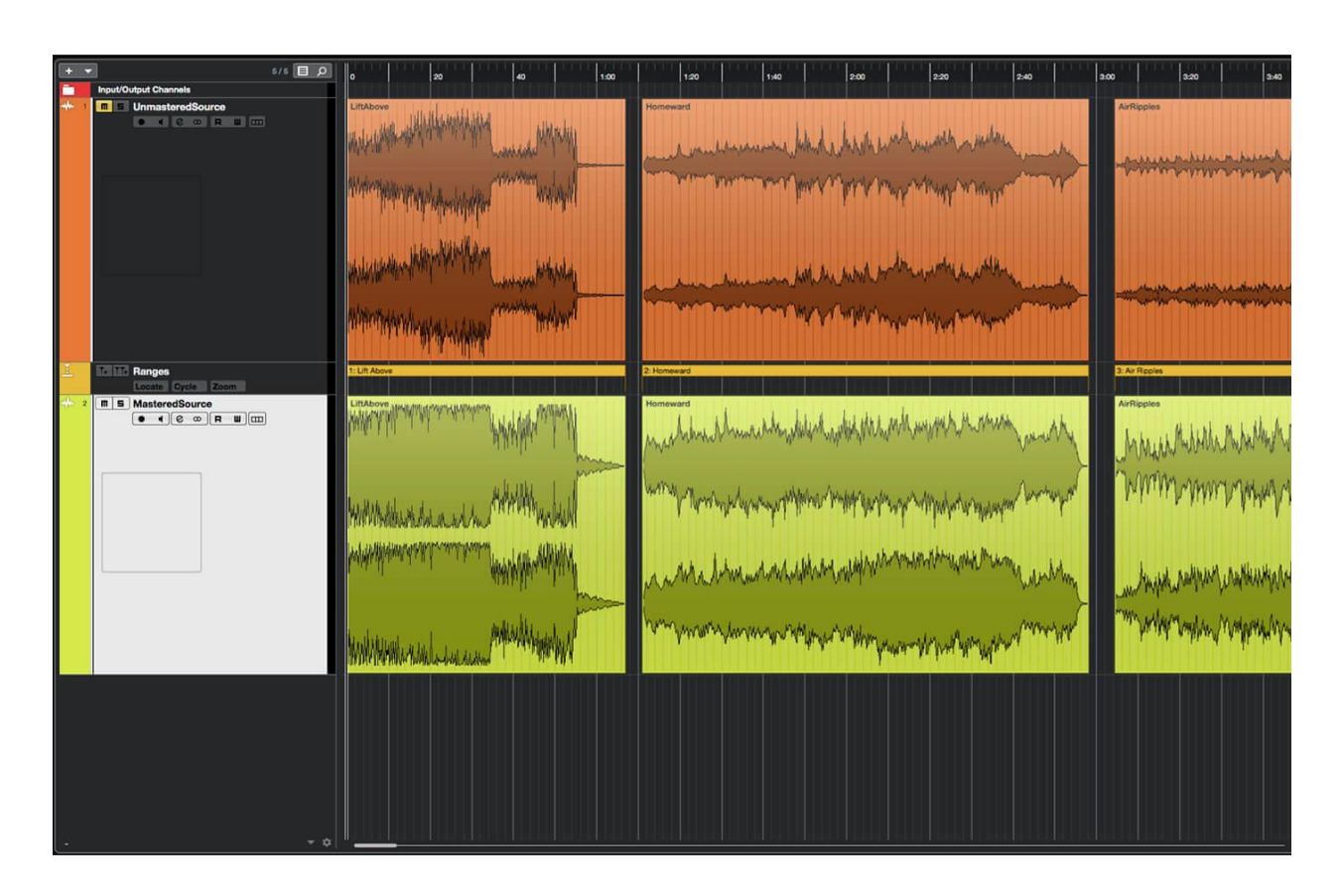

13. Repita los pasos 5 al 12 para cada mezcla de su montaje. Cuando termine, cree una nueva pista de audio nombrada "Fuente Masterizada" y arrastre sus mezclas masterizadas en esta pista, alinee cada una con su correspondiente mezcla sin masterizar. Silencie la pista de la Fuente no masterizada.

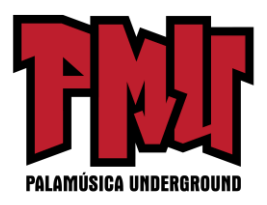

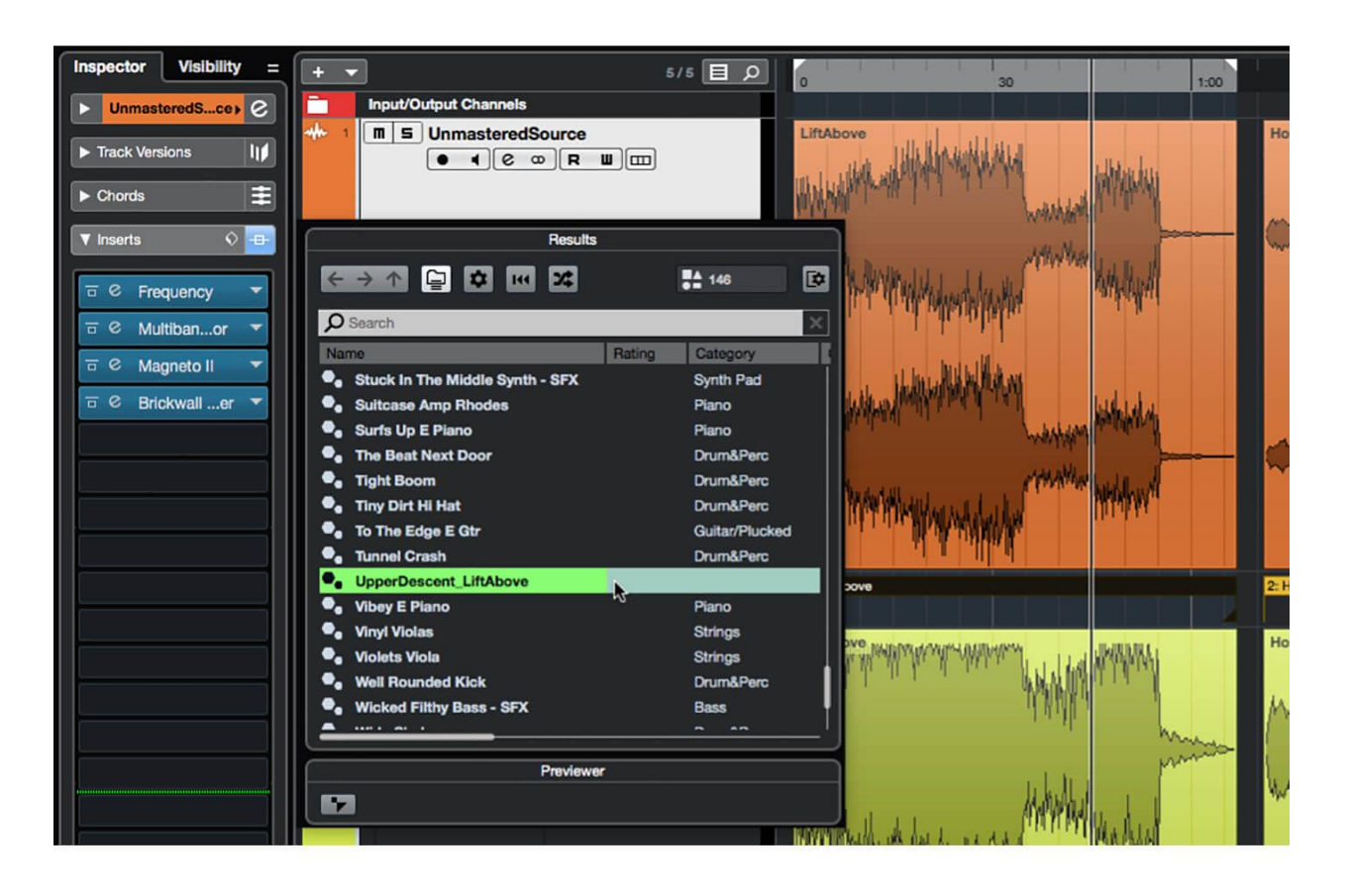

14. Trabaje en su montaje, compare el volumen de cada mezcla masterizada. Si es necesario modificar un master, vuelva a cargar el valor predeterminado de la cadena de efectos, realice las modificaciones y luego vuelva a exportarlo a una nueva mezcla masterizada. Reemplace la mezcla en la pista Fuente Masterizada por este nuevo archivo.

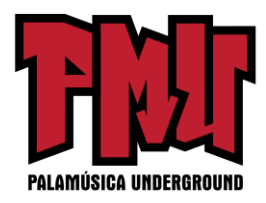

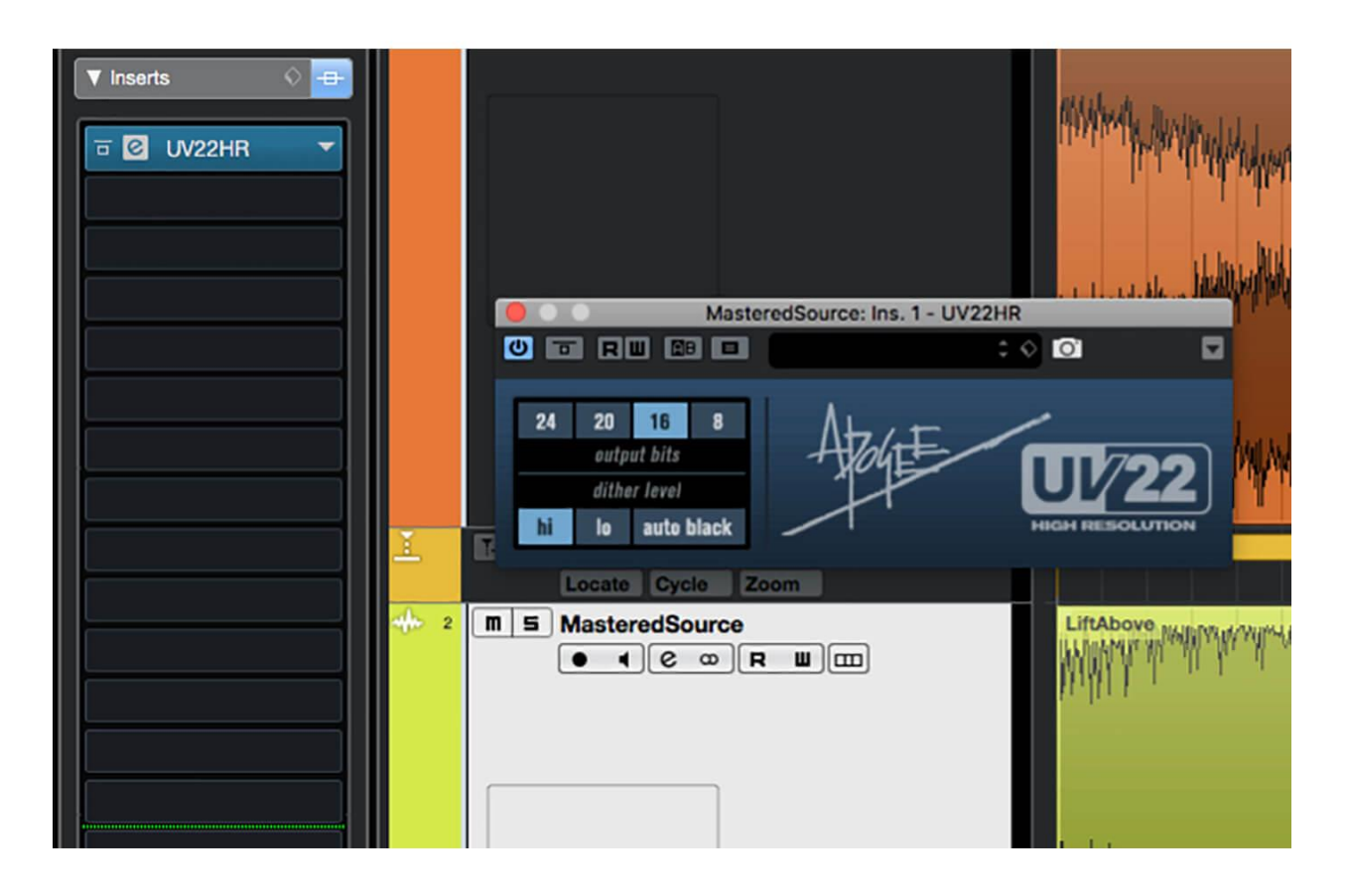

15. Si sus archivos de lanzamiento necesitan tener una menor profundidad de bits, tal vez haya trabajado en 24 bits pero los está distribuyendo en CD, inserte un complemento UV22HR en la pista de la Fuente masterizada. Configure sus bits de salida para que coincidan con su formato de destino y elija el nivel de interpolado deseado.

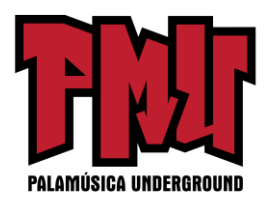

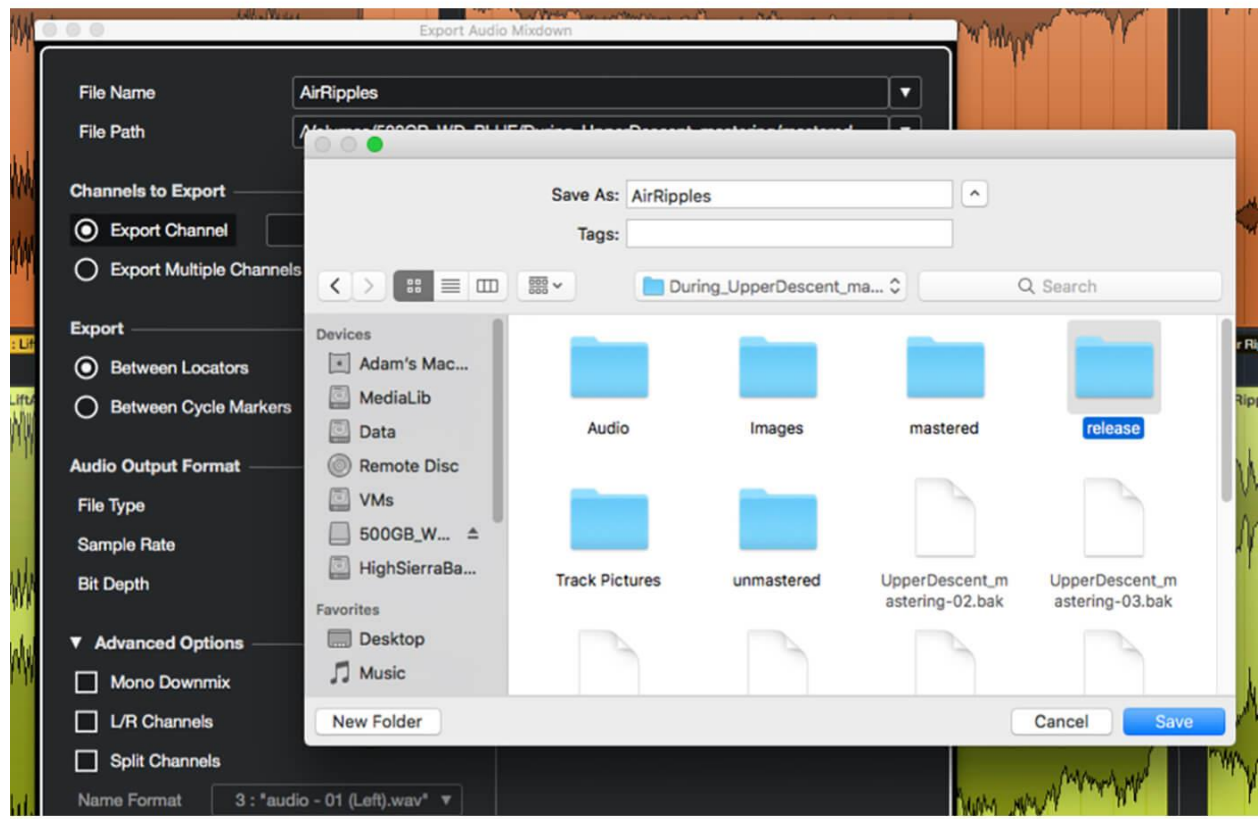

16. Vuelva a abrir el panel Exportar mezcla de audio. Configure el formato de salida de audio para que coincida con su formato de destino (44,1 kHz / 16 bits para CD, por ejemplo). Establezca la trayectoria del archivo en la subcarpeta "lanzamiento" que creó en el paso 1.

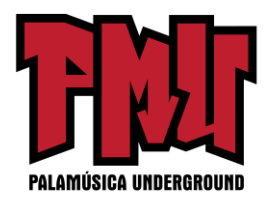

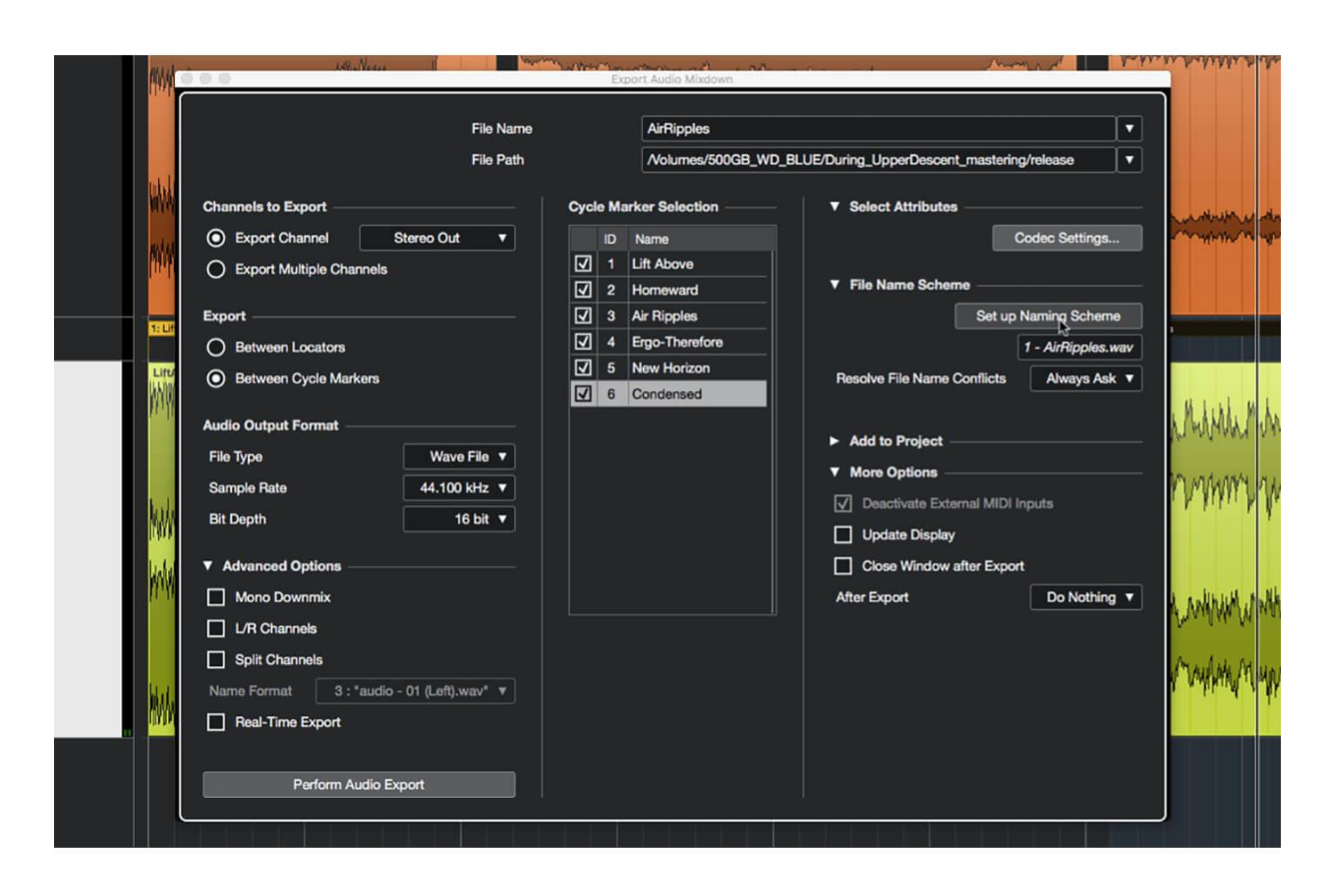

17. Seleccione la opción Marcadores Entre ciclos y observe que aparece en el panel una lista de marcadores. Marque todos los marcadores que desee incluir en la exportación, luego de clic en Configurar esquema de nombres para abrir el panel Esquema de nombres.

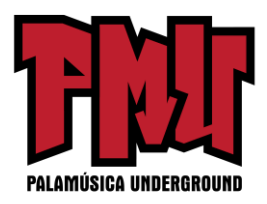

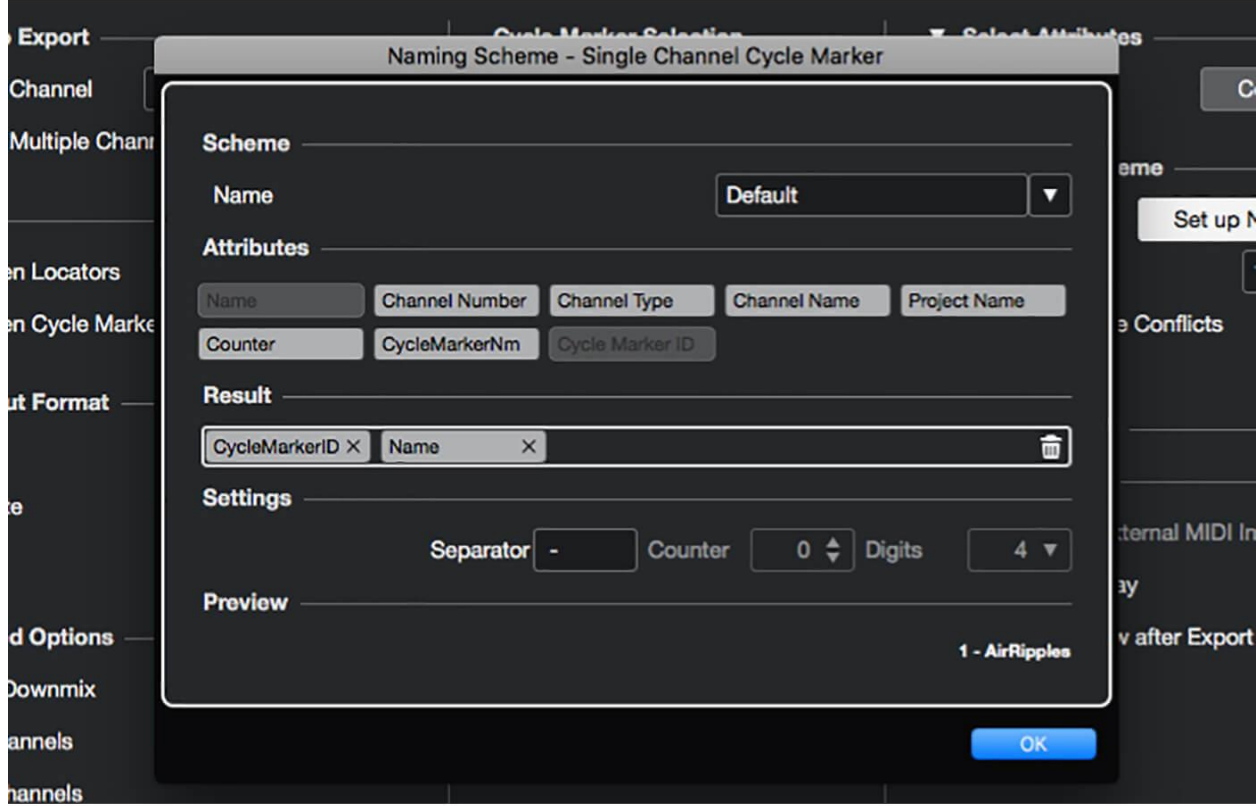

18. Utilice los botones del panel para definir un nombre basado en la identificación y el nombre de cada marcador, como se muestra en la imagen. Cierre el panel y realice después la exportación del audio. Cuando termine, su subcarpeta de lanzamiento contendrá sus archivos de audio masterizados terminados.

Artículo original:<https://www.musictech.net/tutorials/cubase/mastering-using-cubase-10/>